## **Пошаговая инструкция по оплате кредита в ЗАО «МФК ОКСУС» приложении «Компаньон»**

- 1. Необходимо зайти в приложение «Компаньон», далее в раздел «Платежи»;
- 2. Выбрать «Финансовые услуги»;
- 3. Далее выбрать «Микрофинансовые организации»
- 4. Выбрать «МФК ОКСУС» погашение кредита
- 5. Ввести ИНН, 14-значный номер и сумму
- 6. Проверить правильность данных (ФИО, сумму)
- 7. Оплатить.

Услуга доступна для идентифицированных и онлайн идентифицированных кошельков в рамках лимита кошелька.

Лимит онлайн идентифицированных кошельков за 1 транзакцию 15 000 сомов

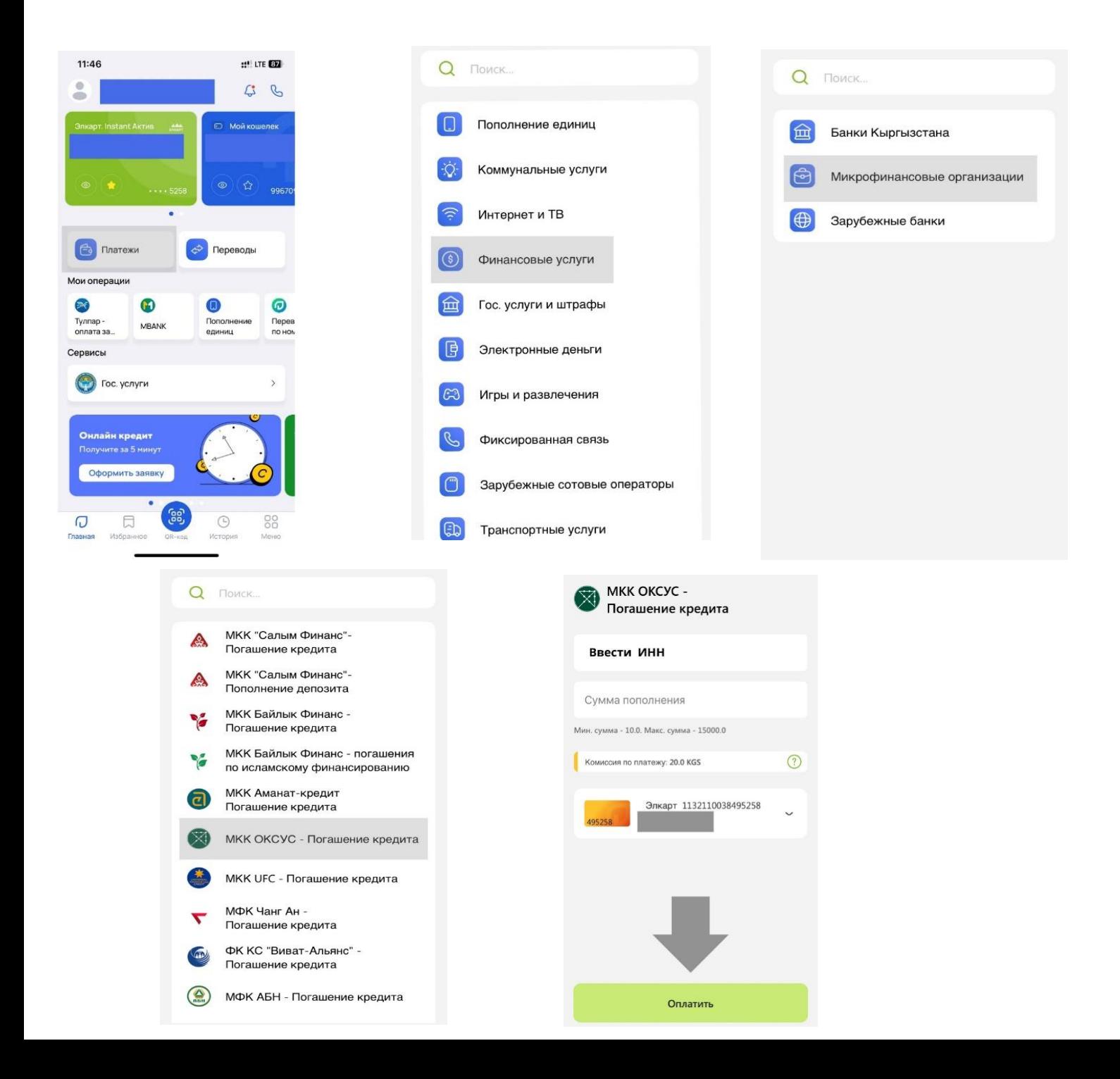